## **MikroTik RouterOS Workshop QoS Best Practice**

#### Prague MUM Czech Republic 2009

© MikroTik 2008

#### Questions and Answers

■ Q: Is it possible to prioritize traffic by type for every single client while having strict per-user limitations on the same router?

A: Yes!

- Q: What will I need to achieve that?
- A: You will need: 1)Packet Flow Diagram 2)HTB (queue tree), 3)Mangle, 4)PCQ, 5)Address List

## Mangle

- The mangle facility allows you to mark IP packets with special marks.
- These marks are used by other router facilities like routing and bandwidth management to identify the packets.
- Additionally, the mangle facility is used to modify some fields in the IP header, like TOS (DSCP) and TTL fields.

## Hierarchical Token Bucket

- All bandwidth management implementation in RouterOS is based on Hierarchical Token Bucket (HTB)
- HTB allows you to create hierarchical queue structure and determine relations between queues
- RouterOS supports 3 virtual HTBs (global-in, global-total, global-out) and one more just before every output interface

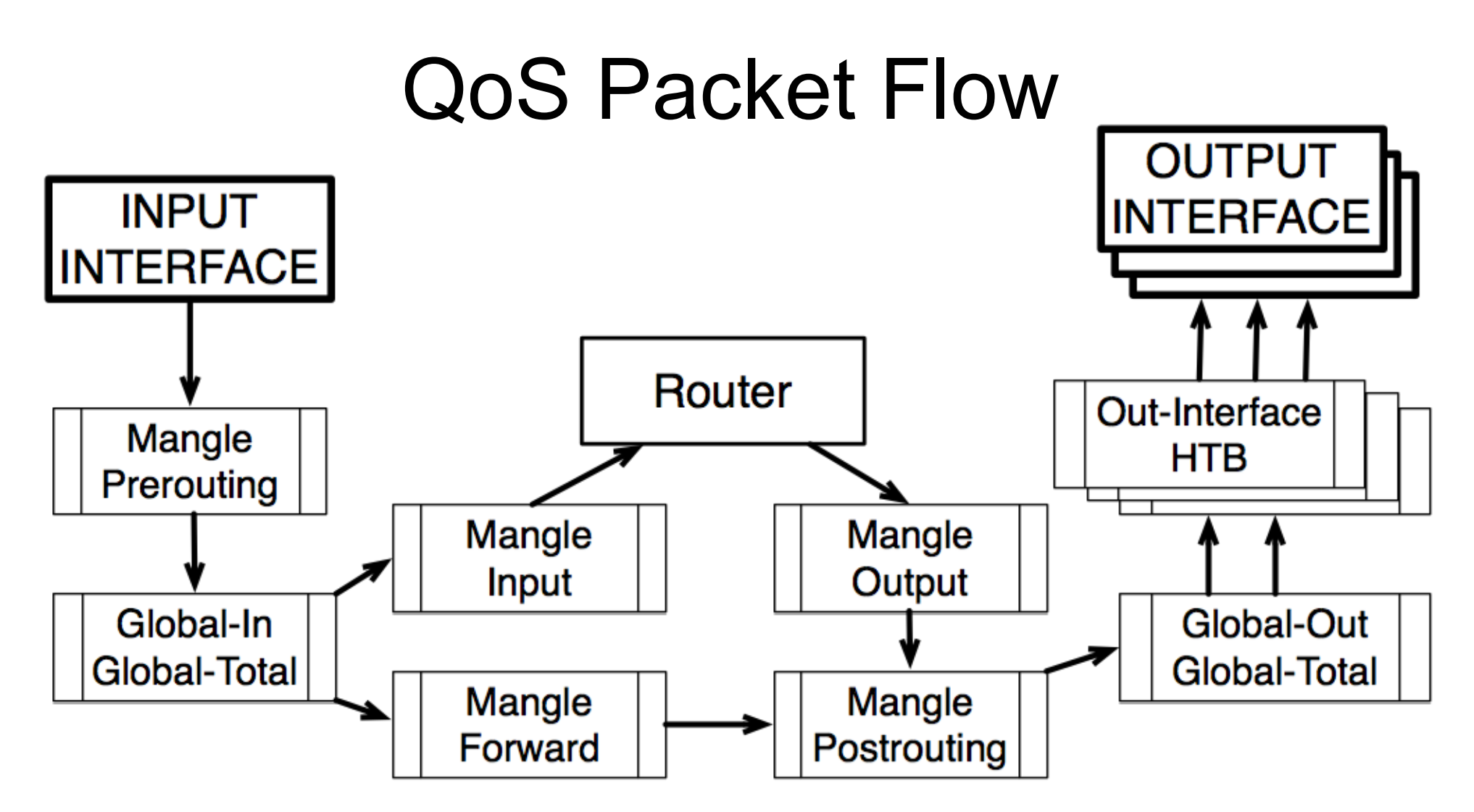

■ This diagram is created from RouterOS Packet Flow diagram. http://wiki.mikrotik.com/wiki/Packet\_Flow

© MikroTik 2008 **5**

## Double QoS

- It is possible to mark and shape traffic twice in the same router:
	- *Mangle chain Prerouting* for first marking
	- *Global-in HTB* for first shaping
	- *Mangle chain Forward* or *Postrouting* for second marking
	- *Global-out* or *Out-interface HTB* for second marking
- Double QoS is only possible with Queue Tree

## Why not Simple Queues?

- Simple queues are ordered similar to firewall rules
	- $\bullet$  In order to get to 999<sup>th</sup> queue packet will have to be checked for match to all 998 previous queues
- Each simple queue **might** stand for 3 separate queues:
	- One in Global-in ("direct" part)
	- One in Global-out ("reverse" part)
	- One in Global-total ("total" part)

## Simple Queues and Mangle

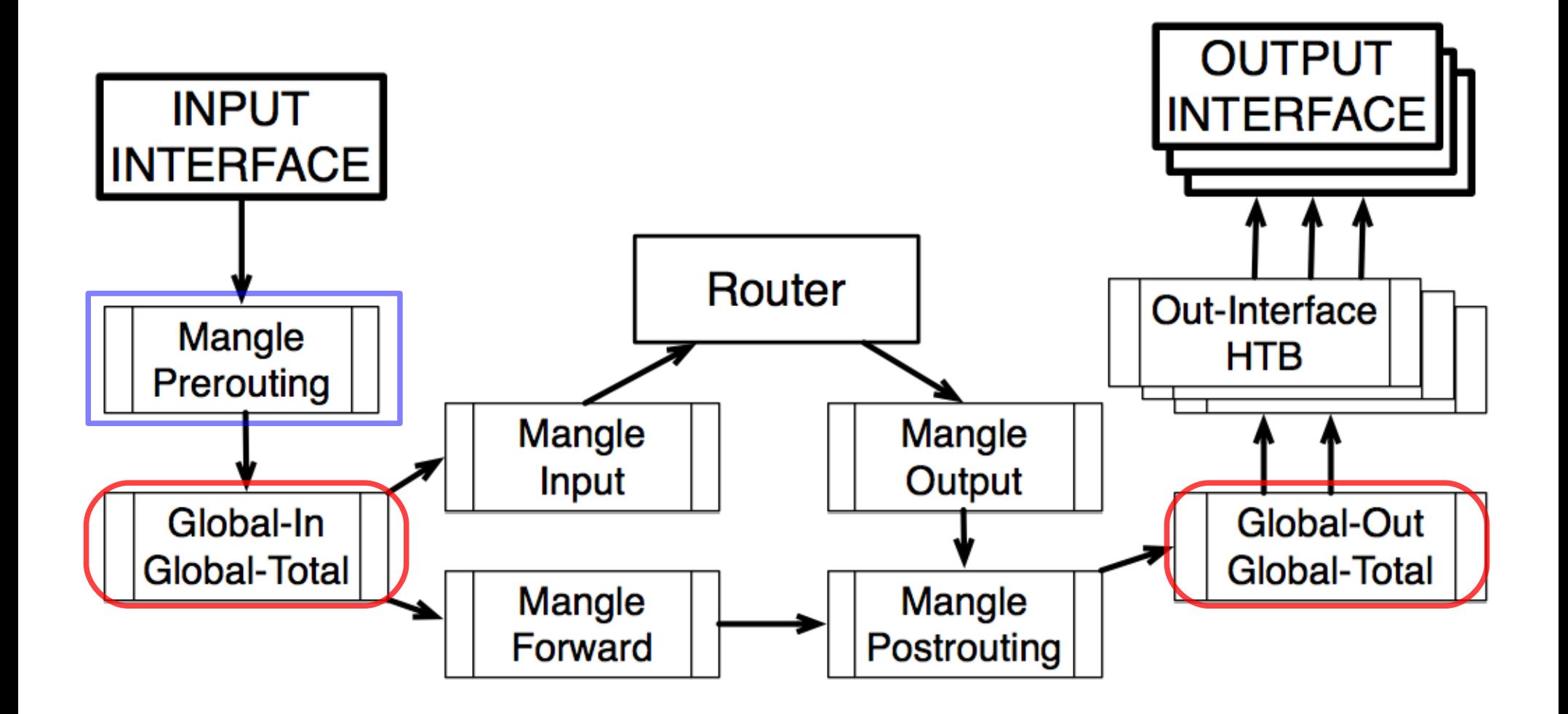

© MikroTik 2008 **8**

## Queue Tree

- Tree queue is one directional only and can be placed in any of the available HTBs
- Queue Tree queues don't have any order all traffic is processed simultaneously
- All child queues must have packet marks from "/ip firewall mangle" facility assigned to them

**If placed in the same HTB, Simple queue will** take all the traffic away from the Queue Tree queue

## Global-Out or Interface HTB?

There are two fundamental differences

- In case of SRC-NAT (masquerade) Global-Out will be aware of private client addresses, but Interface HTB will not – Interface HTB is after SRC-NAT
- Each Interface HTB only receives traffic that will be leaving through a particular interface – there is no need for to separate upload and download in mangle

## Conclusions

- We will use mangle and queue tree:
	- Mark traffic by traffic type in mangle chain **Prerouting**
	- Prioritize and limit traffic by type in Global-in HTB
	- Re-Mark traffic by clients in mangle chain Forward
	- Limit traffic per client in Interface HTB
- If is necessary to keep the amount of mangle rules and queues to a minimum to increase the performance of this configuration.

## Client Limitation

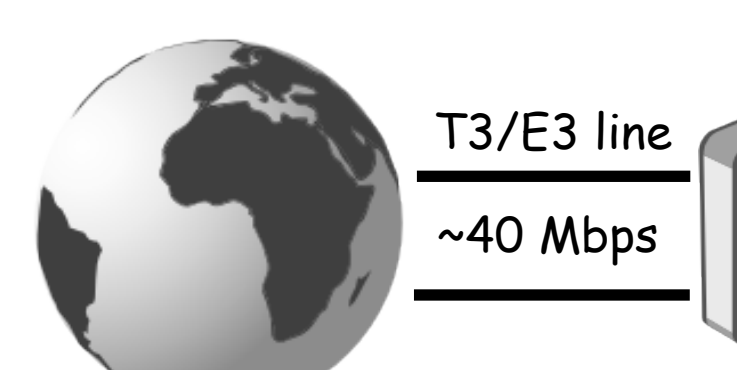

●You have more than 400 clients and 3 different connection types:

- Business (4Mbps/1Mbps) connection
- Standard (750kbps/250kbps) connection
- Basic (375kbps/125kbps) connection

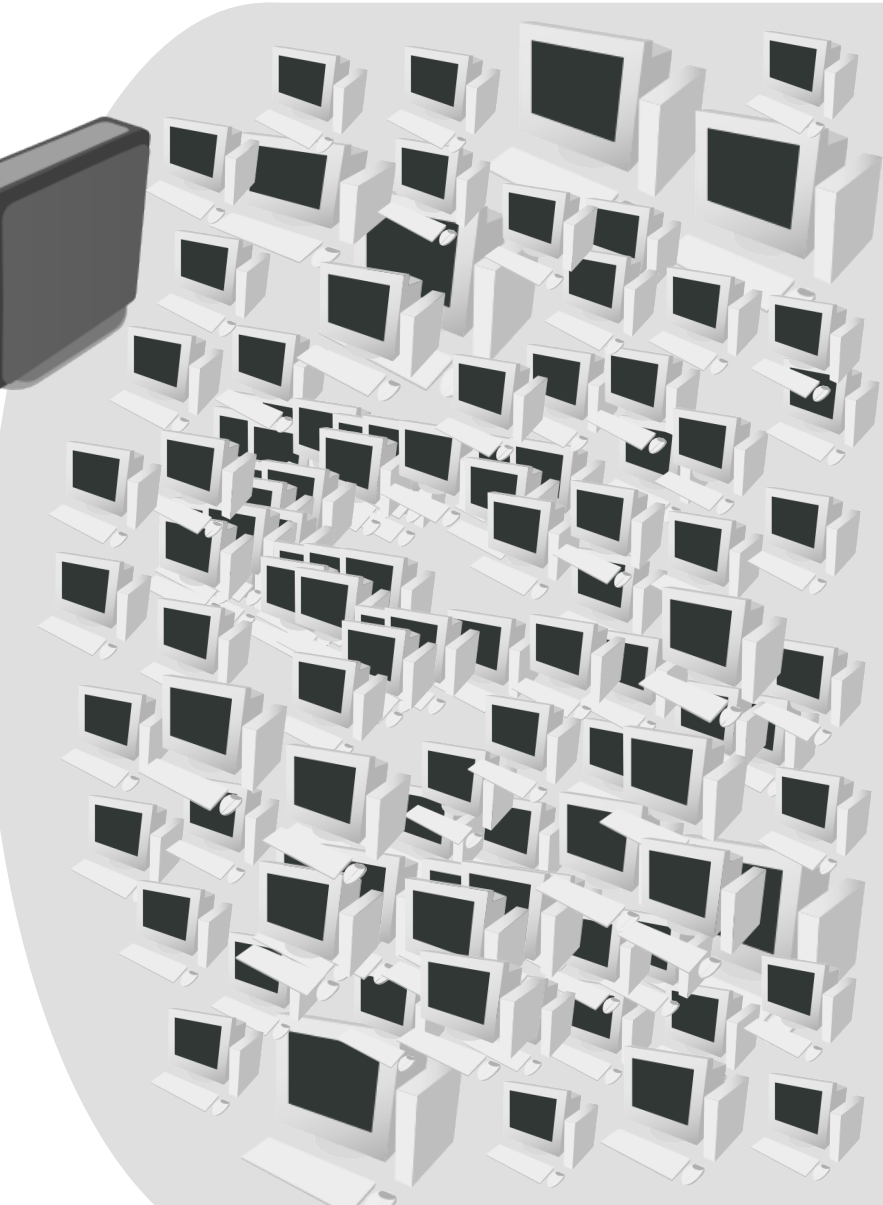

# PCO

- Per Connection Queue is a queue type capable of dividing traffic into sub-streams based on selected classifiers
- Each sub-stream will then go through FIFO queue with queue size specified by "pcq-limit" option and maximal rate specified by "pcq-rate" option

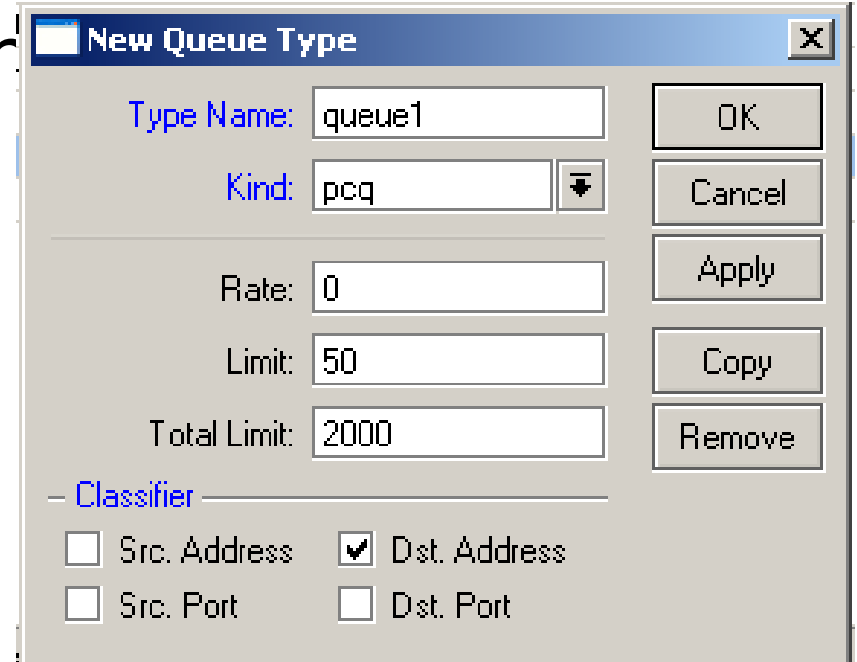

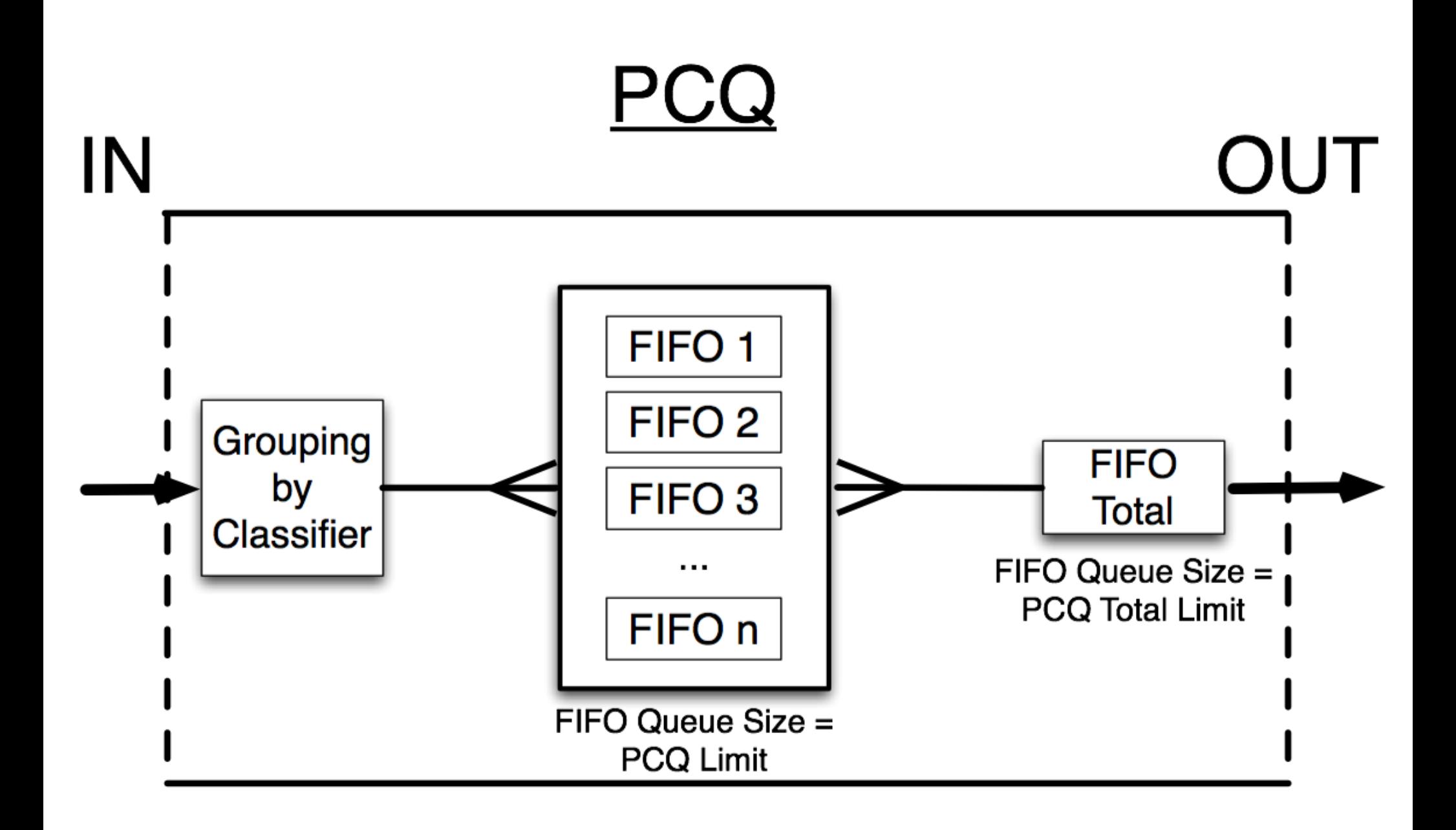

## PCQ Part 2

- In order to ensure that each PCQ sub-stream represents one particular client we need to create 2 different PCQ types:
	- PCQ upload source address as classifier
	- PCQ download destination address as classifier
- PCQ will distribute available traffic equally between sub-queues until the pcq-rate is reached (if it is specified)

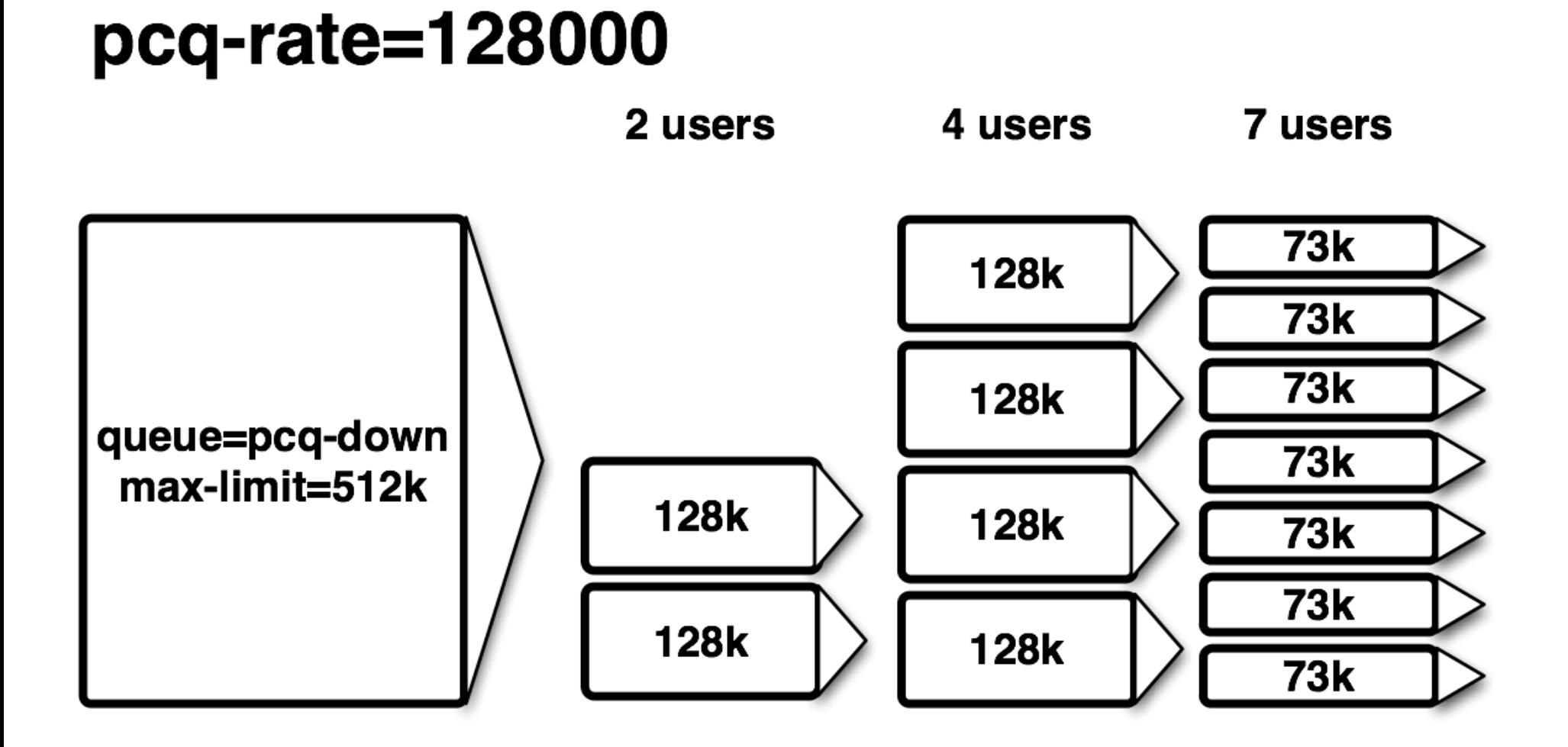

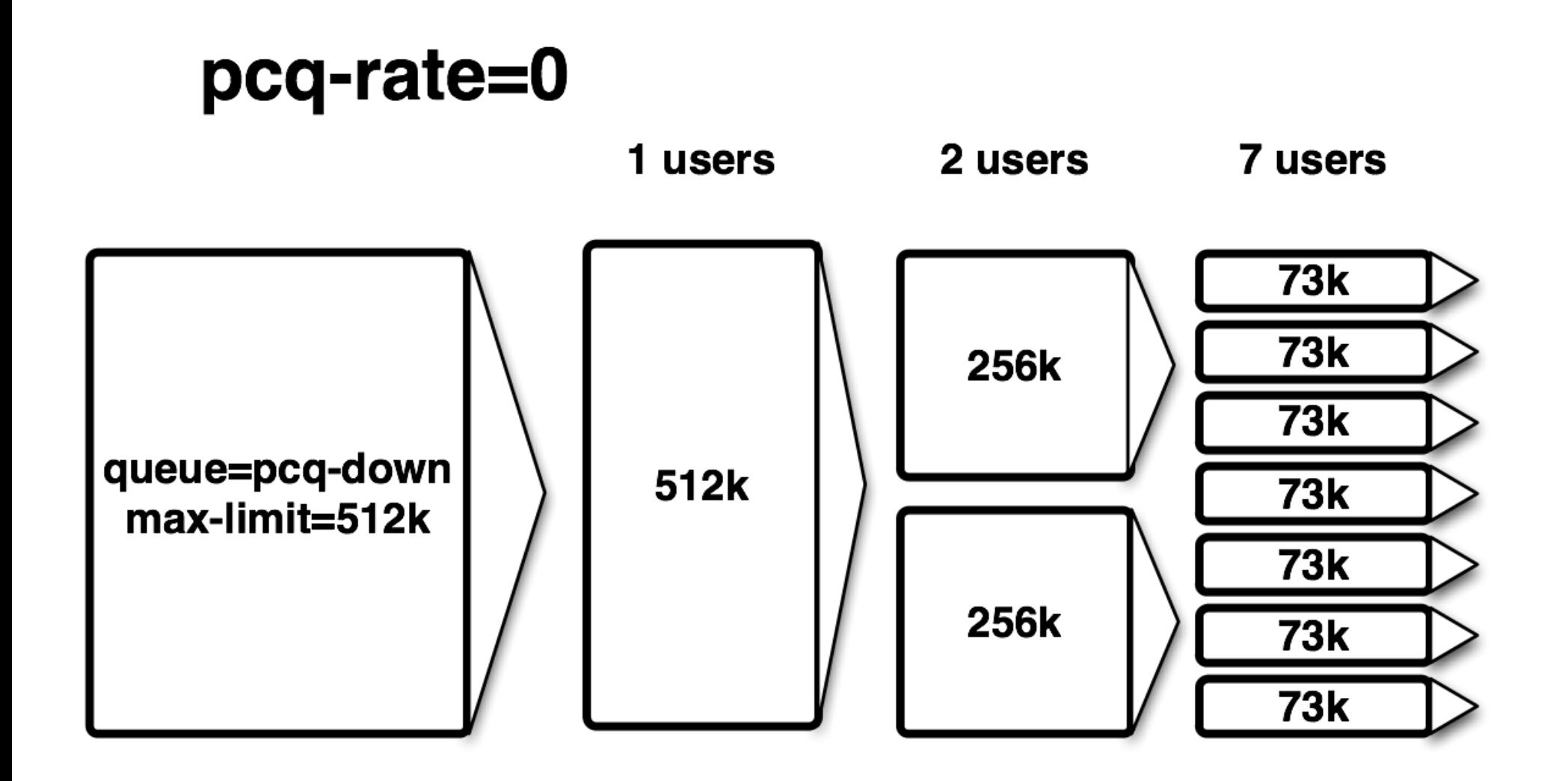

## PCQ Types - Winbox View

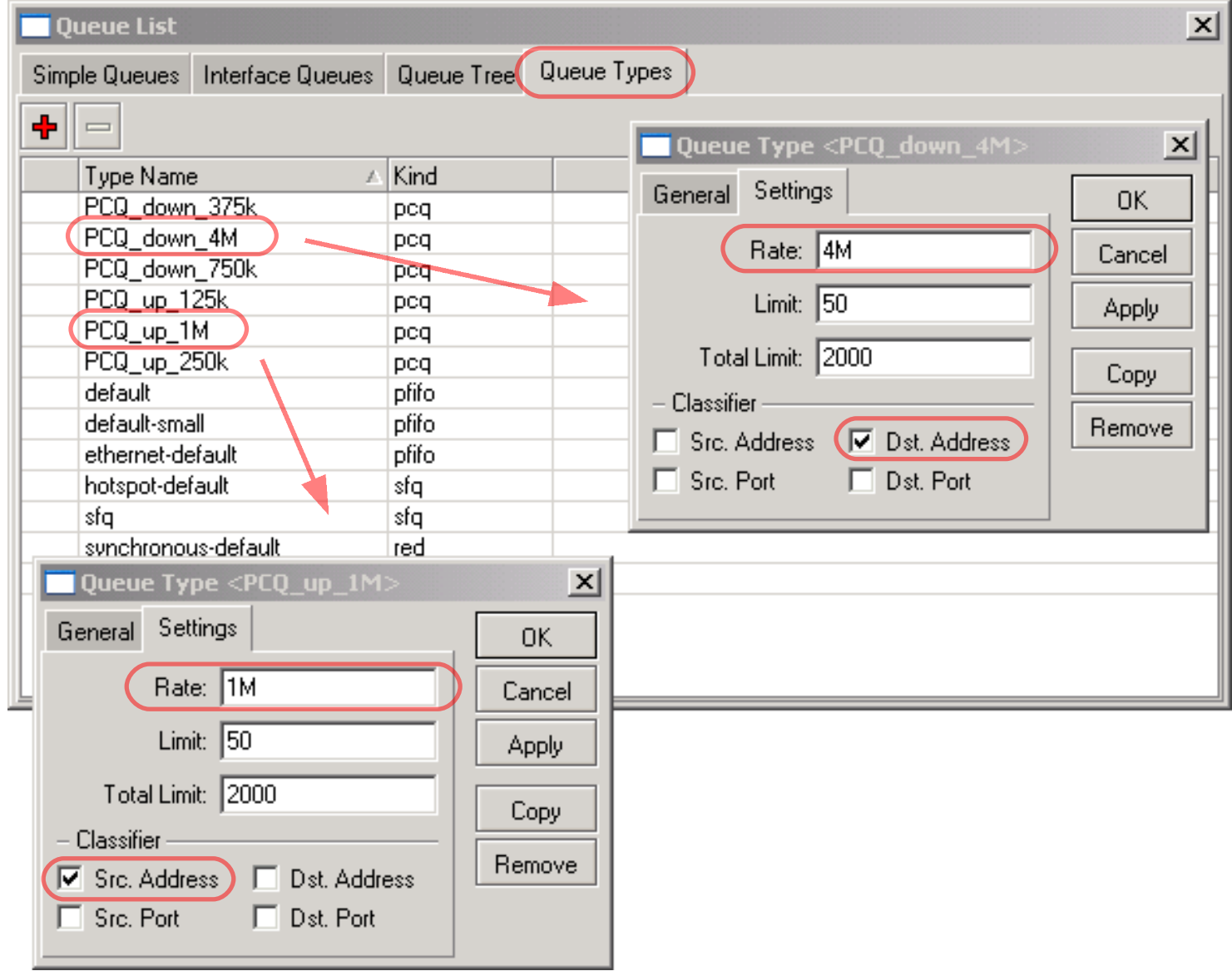

© MikroTik 2008

## Address Lists

- Address lists was introduced to assign multiple IP addresses/ranges to the same firewall rule, in this way reducing the total number of firewall rules and increasing router performance
- Address lists can be created:
	- **◆ Manually**
	- Automatically from PPP profile just specify address-list option and as soon as the client connects it will be added to the proper address list
	- Automatically from RADIUS attribute "Mikrotik:19"

#### Address Lists

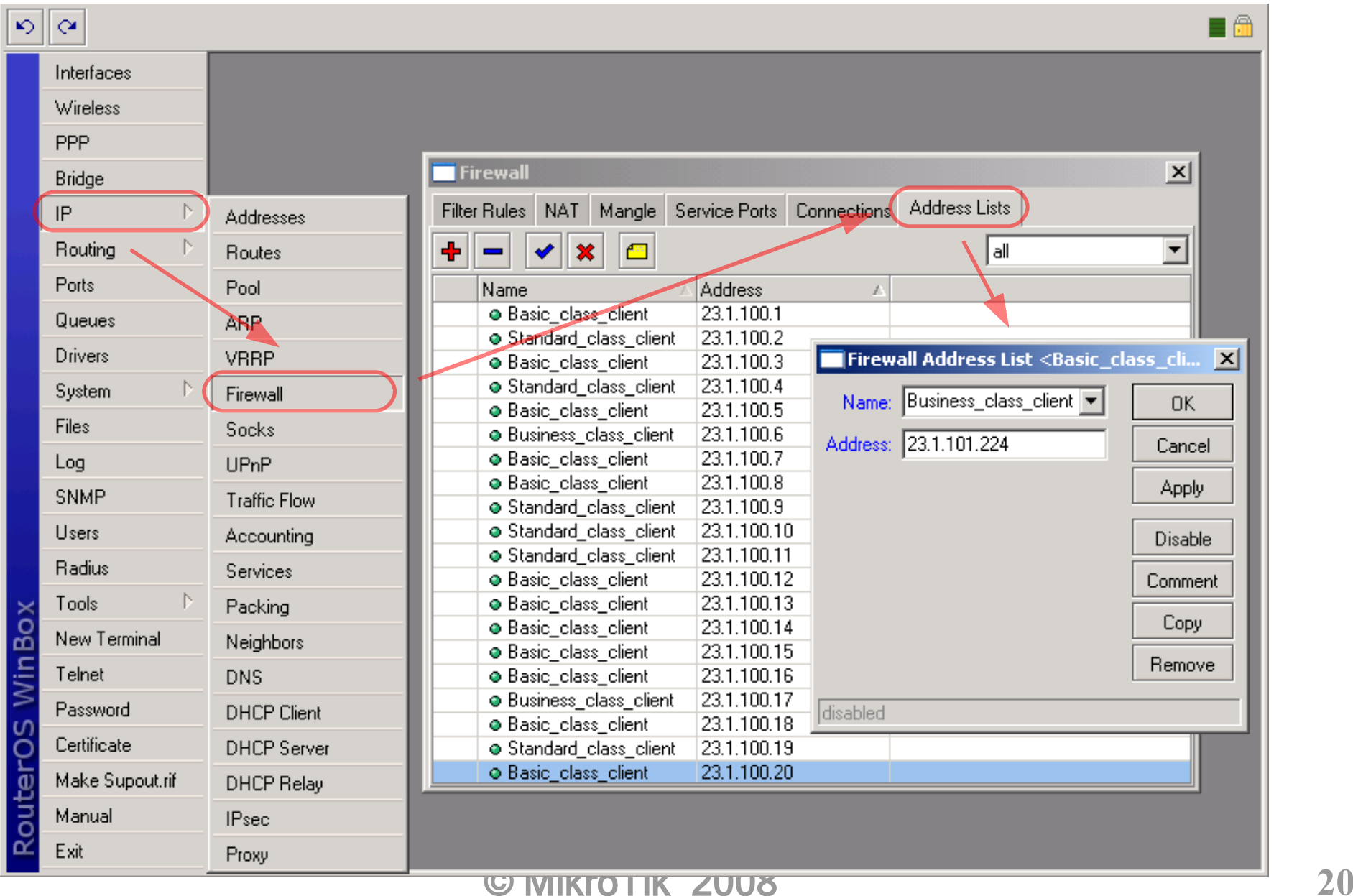

#### Where?

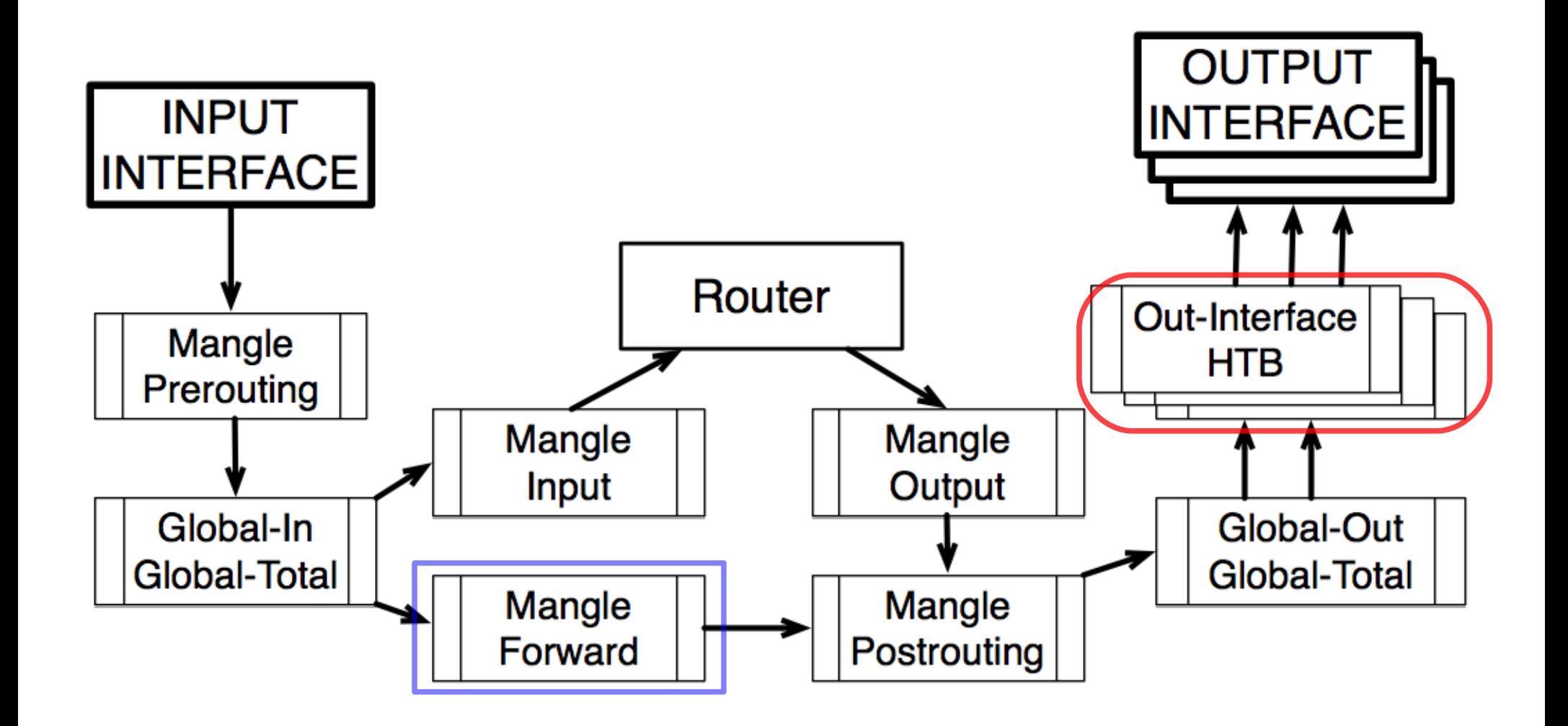

## Packet Marking

- Use "connection-mark" action to classify all connections based on client address list
- Use "packet-mark" action to classify all traffic based on connection marks
- Questions to think about:
	- What speed should be available for Business client if downloading from basic client?
	- Do you still have unmarked traffic?

#### **Connection-mark rule**

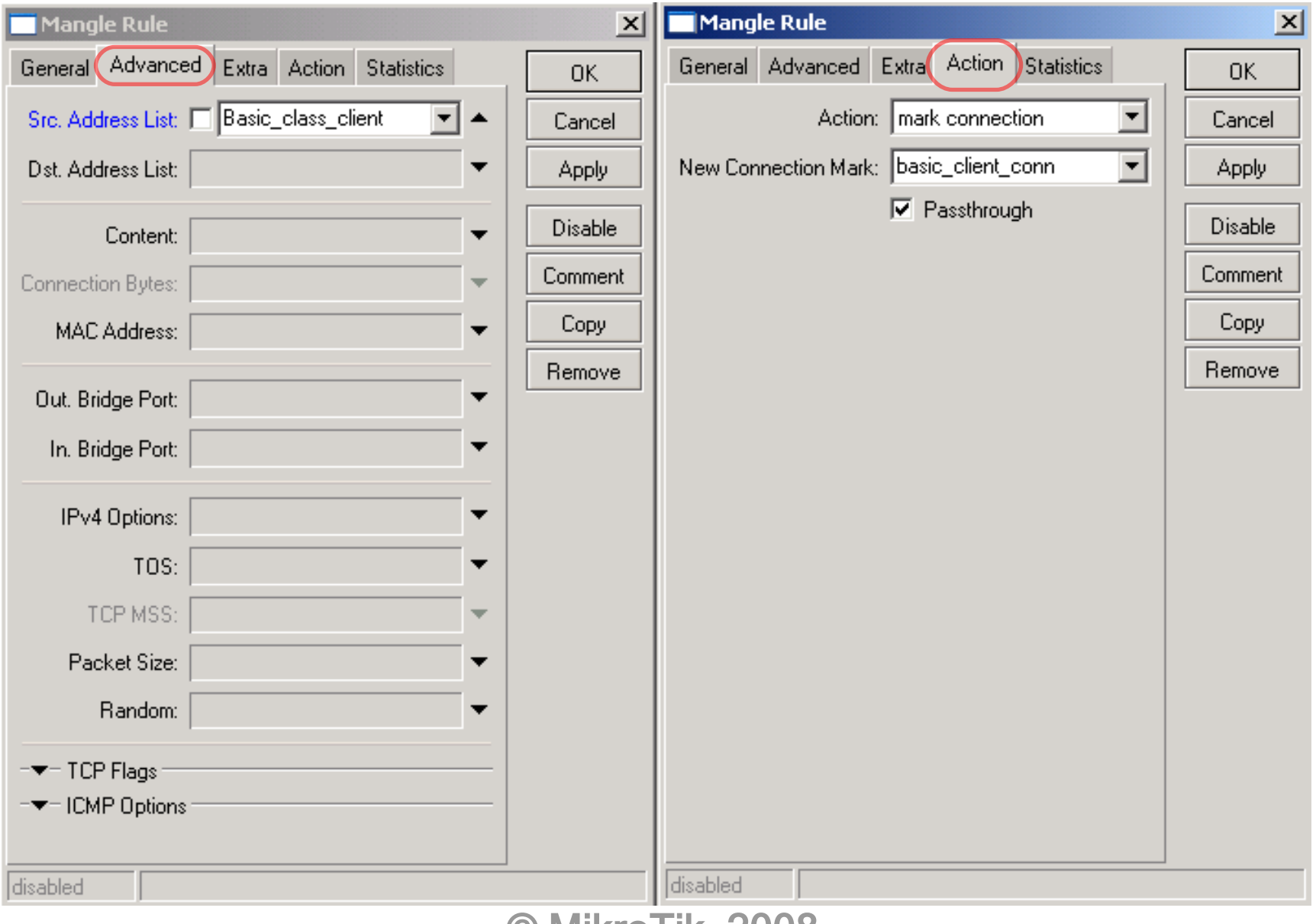

#### Packet-mark rule

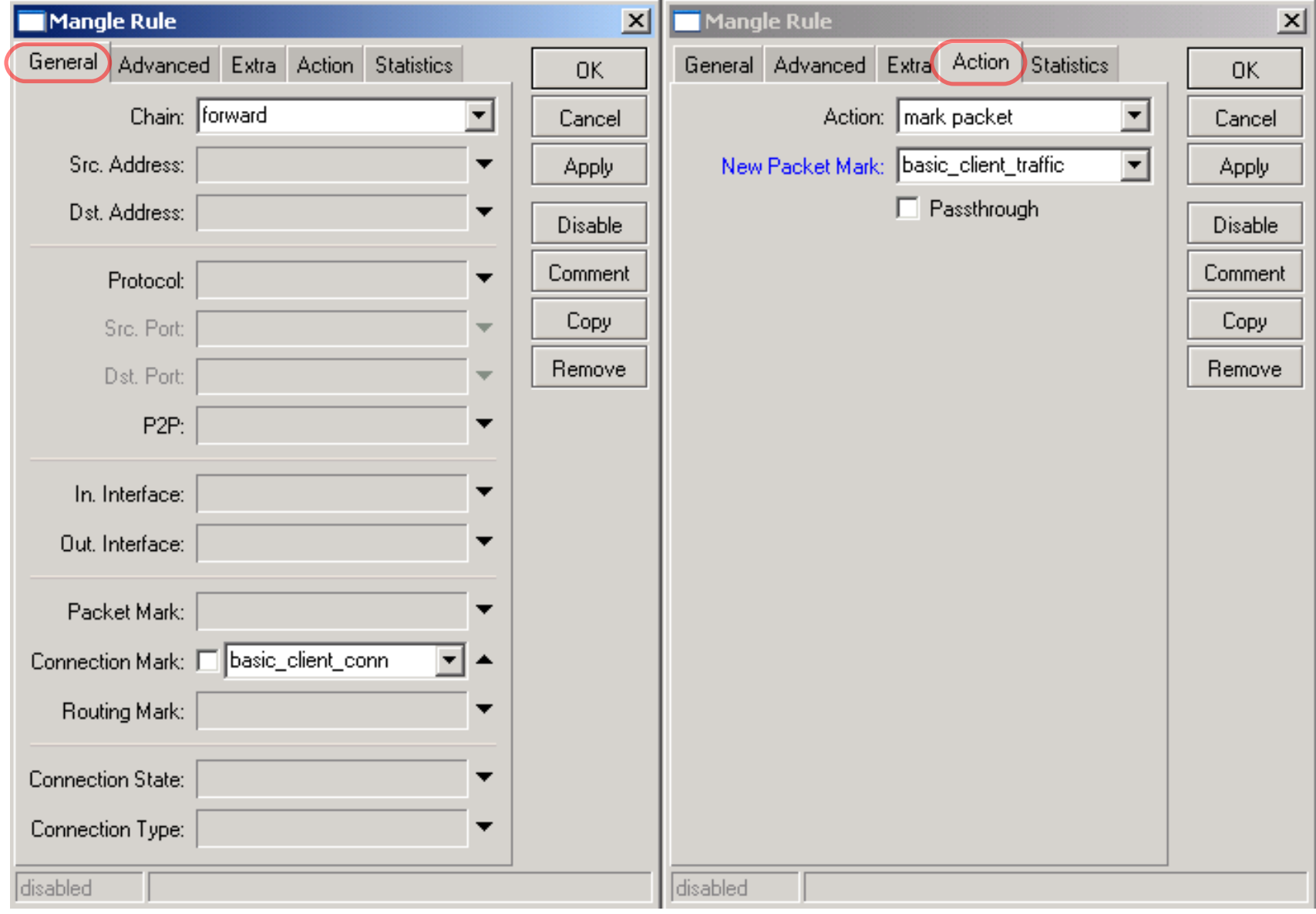

## Working Mangle- Winbox view

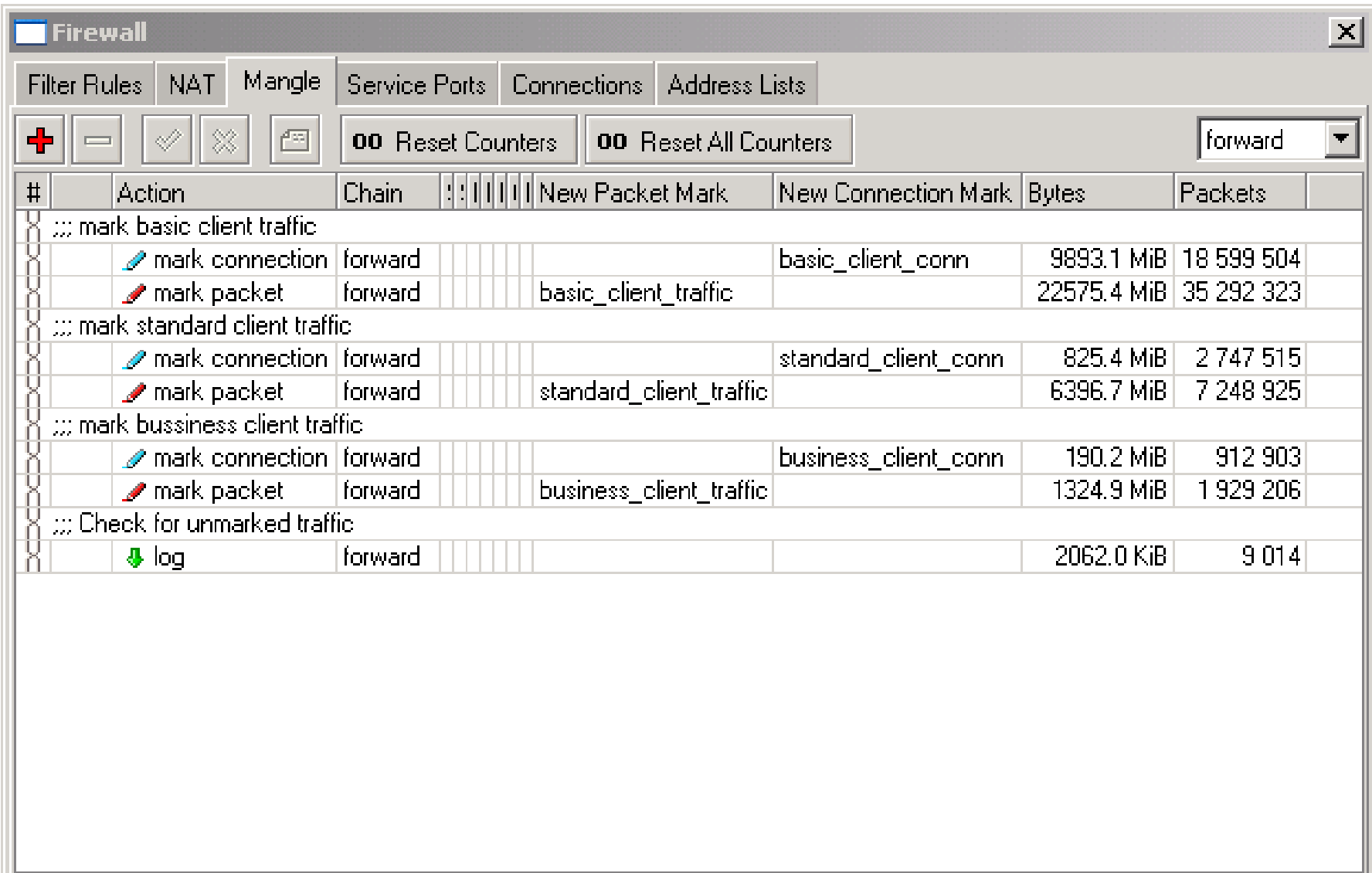

## Working Mangle- Export view

/ ip firewall mangle

- add chain=forward src-address-list=Basic class client action=mark-connection \ new-connection-mark=basic client conn passthrough=yes comment="mark basic \ client traffic" disabled=no
- add chain=forward connection-mark=basic client conn action=mark-packet \ new-packet-mark=basic client traffic passthrough=no comment="" disabled=no
- add chain=forward src-address-list=Standard class client \ action=mark-connection new-connection-mark=standard client conn \ passthrough=yes comment="mark standard client traffic" disabled=no
- add chain=forward connection-mark=standard client conn action=mark-packet \ new-packet-mark=standard client traffic passthrough=no comment="" \ disabled=no
- add chain=forward src-address-list=Business class client \ action=mark-connection new-connection-mark=business client conn \ passthrough=yes comment="mark bussiness client traffic" disabled=no
- add chain=forward connection-mark=business client conn action=mark-packet \ new-packet-mark=business client traffic passthrough=no comment="" \ disabled=no
- add chain=forward action=log log-prefix="" comment="Check for unmarked \ traffic" disabled=no

## Queue Tree - Winbox View

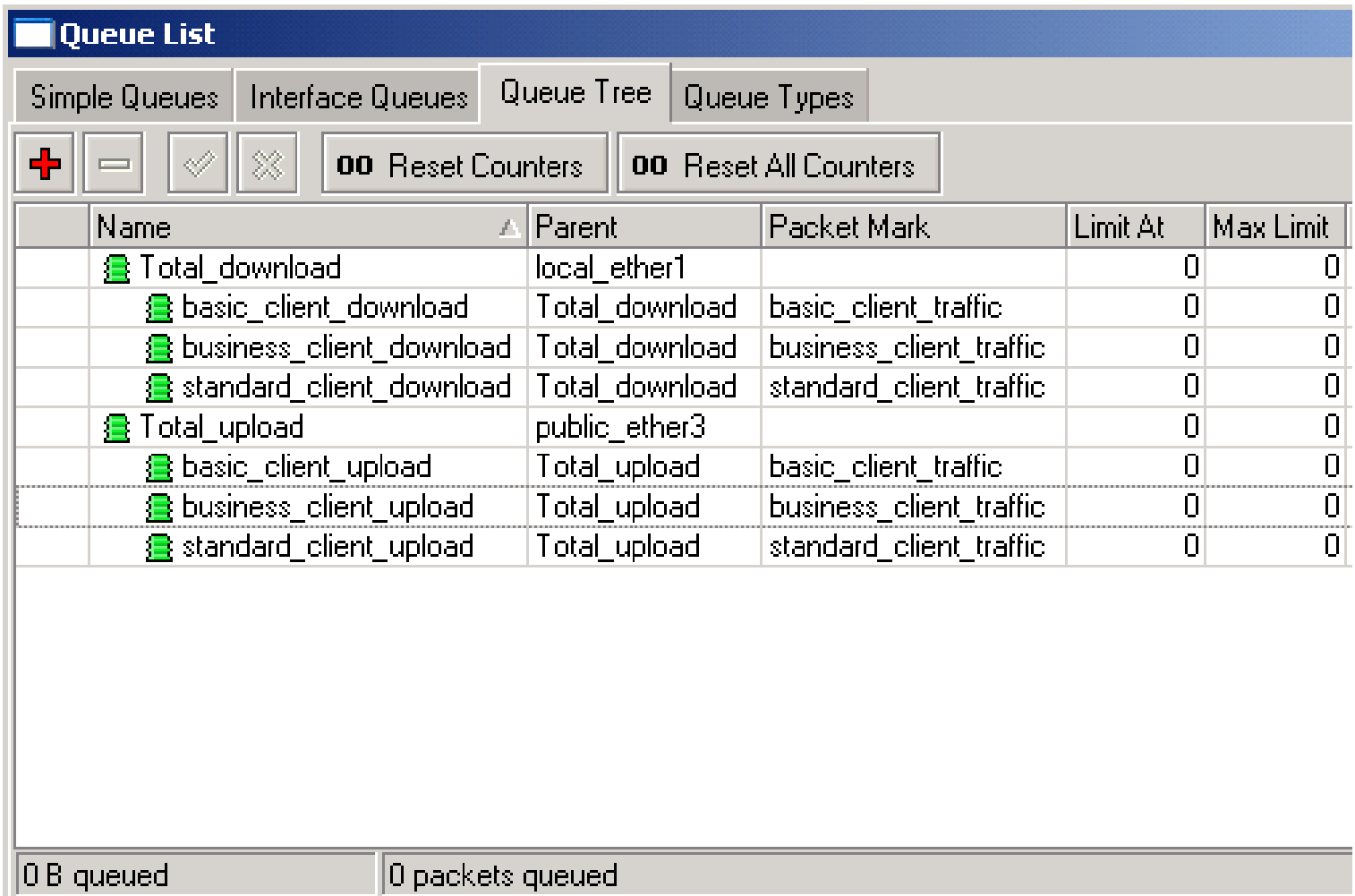

#### Queue Tree - Export View

/ queue tree

- add name="Total download" parent=local ether1 packet-mark="" limit-at=0 \ queue=default priority=1 max-limit=0 burst-limit=0 burst-threshold=0 \ burst-time=0s disabled=no
- add name="basic client download" parent=Total download \ packet-mark=basic client traffic limit-at=0 queue=PCQ down 375k priority=8 \ max-limit=0 burst-limit=0 burst-threshold=0 burst-time=0s disabled=no
- add name="standard client download" parent=Total download \ packet-mark=standard client traffic limit-at=0 queue=PCQ down 750k \ priority=4 max-limit=0 burst-limit=0 burst-threshold=0 burst-time=0s \ disabled=no
- add name="business client download" parent=Total download \ packet-mark=business client traffic limit-at=0 queue=default priority=1 \ max-limit=0 burst-limit=0 burst-threshold=0 burst-time=0s disabled=no
- add name="Total upload" parent=public ether3 packet-mark="" limit-at=0 \ queue=default priority=8 max-limit=0 burst-limit=0 burst-threshold=0 \ burst-time=0s disabled=no
- add name="basic client upload" parent=Total upload \ packet-mark=basic client traffic limit-at=0 queue=PCQ up 125k priority=8 \ max-limit=0 burst-limit=0 burst-threshold=0 burst-time=0s disabled=no
- add name="standard client upload" parent=Total upload \ packet-mark=standard client traffic limit-at=0 queue=PCQ up 250k \ priority=4 max-limit=0 burst-limit=0 burst-threshold=0 burst-time=0s \  $disable$ ded=no |
- add name="business client upload" parent=Total upload \ packet-mark=business\_client\_traffic limit-at=0 queue=PCQ\_up\_1M priority=1 \ max-limit=0 burst-limit=0 burst-threshold=0 burst-time=0s disabled=no

© MikroTik 2008

## PCQ Queue Size

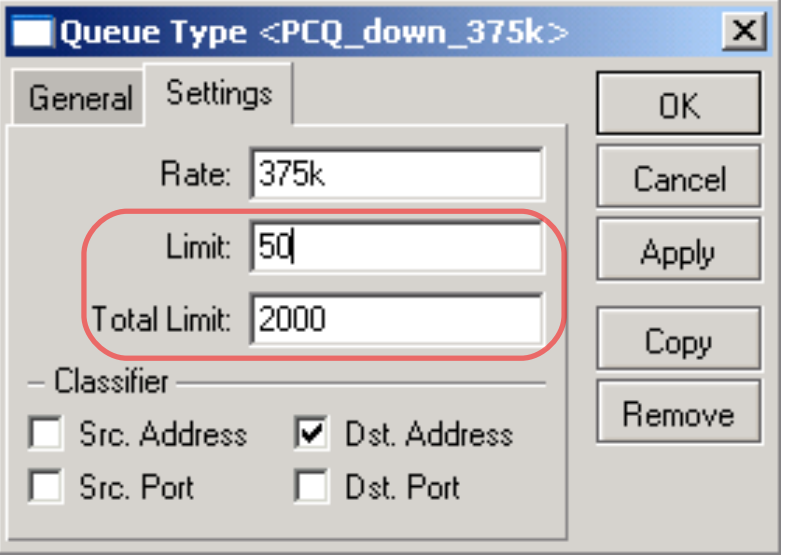

Total  $limit = X$  can take up to  $X*(2000 \text{ bytes} + 200 \text{ bytes})$  of RAM

2000 bytes – buffer for 1 packet 200 bytes – service data for 1 packet

total  $limit = 2000 = < 4,2MB$  RAM total  $limit = 5000 = < 10,5MB$  RAM

#### $\bullet$  It can take only 40 users to fill the queue

(because total\_limit/limit =  $2000/50 = 40$ )

- It is necessary to increase "total limit" and/or decrease the "limit" value
- **There should be at** least 10-20 packet places in queue available per user

#### Queue Size

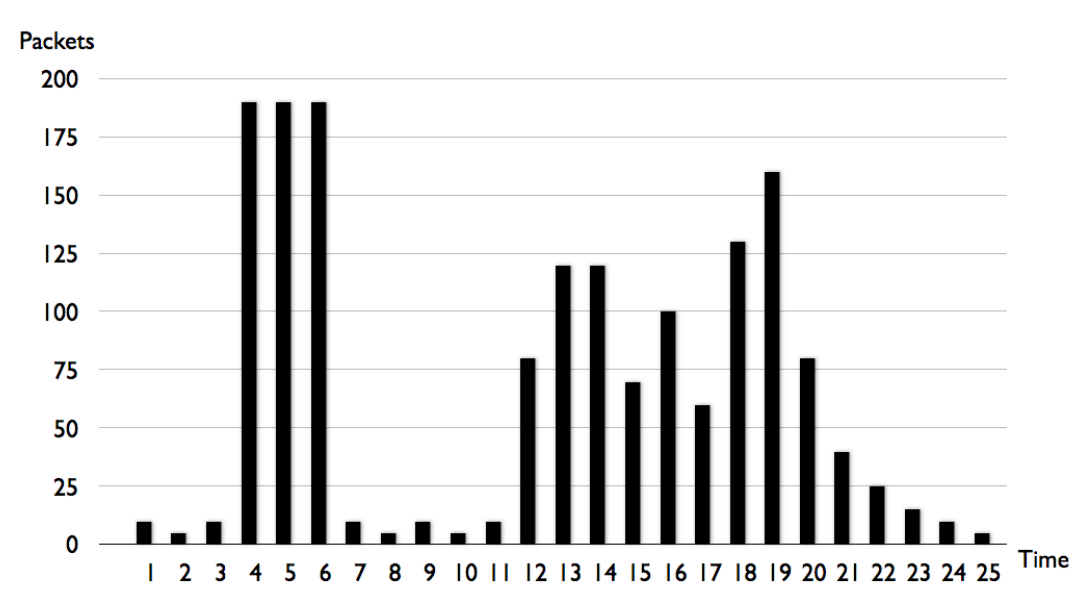

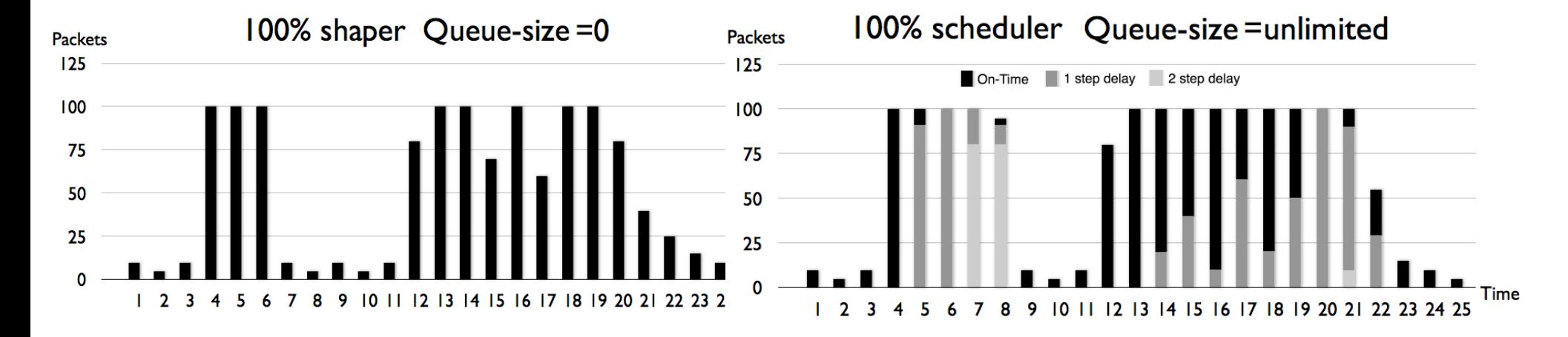

© MikroTik 2008

## PCQ Adjustments

• There are ~340 Basic class clients so:

 $\div$  pcq limit = 40

 $p = p \cdot cq$  total limit = 7000 (  $\sim$  20\*340) (~15MB)

• There are ~40 Standard class clients so:

 $p_{\text{eq}}$  limit = 30

 $p_{\text{eq}}$  total limit = 1000 ( ~20\*40) (~2MB)

• There are ~20 Business class clients so:

 $\rightarrow$  pcq limit = 20 (!!!)

 $p = p cq$  total limit = 500 (  $\sim$  20\*20) (~1MB)

#### Traffic Prioritization

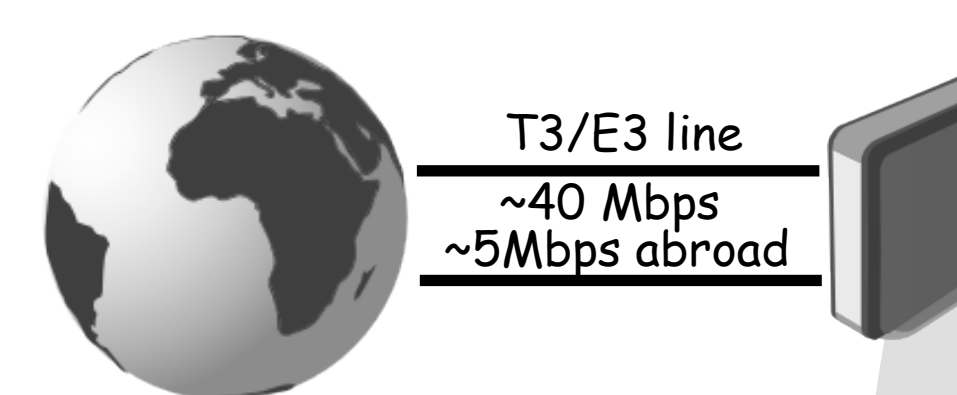

You have problems with on-line communications (video, audio, VOIP, games)

#### **Task:**

Prioritize the traffic

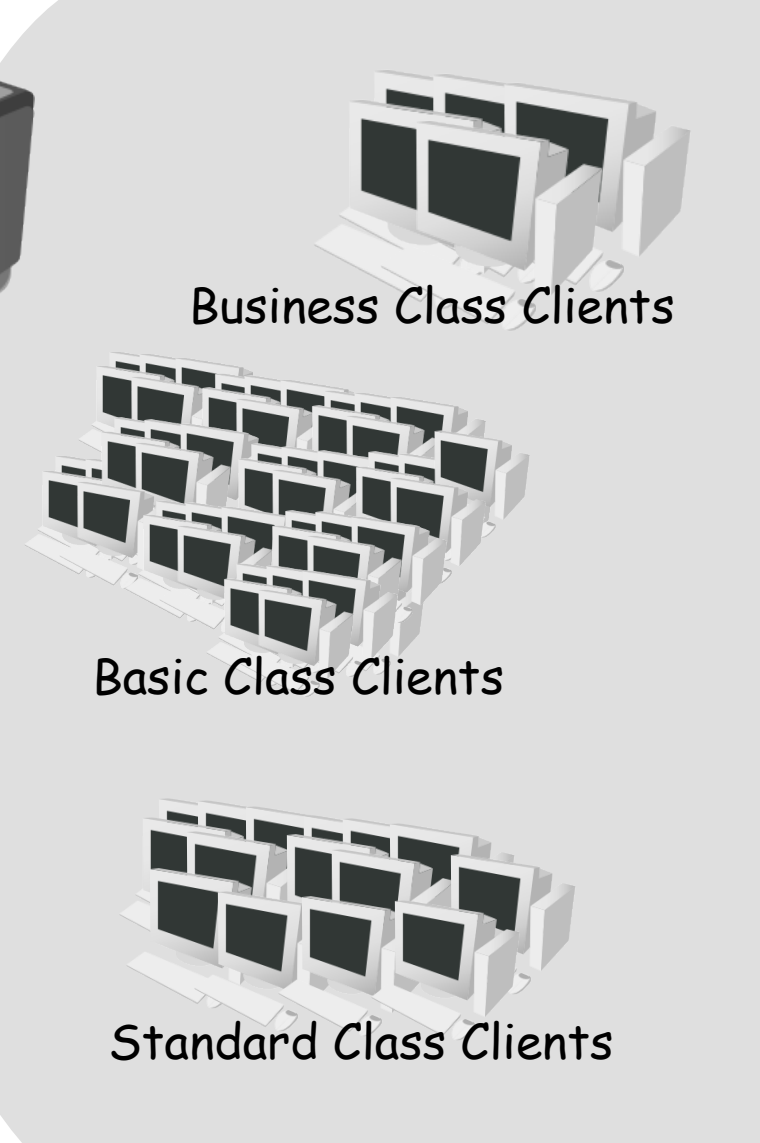

© MikroTik 2008 **32**

#### Prioritization Plan

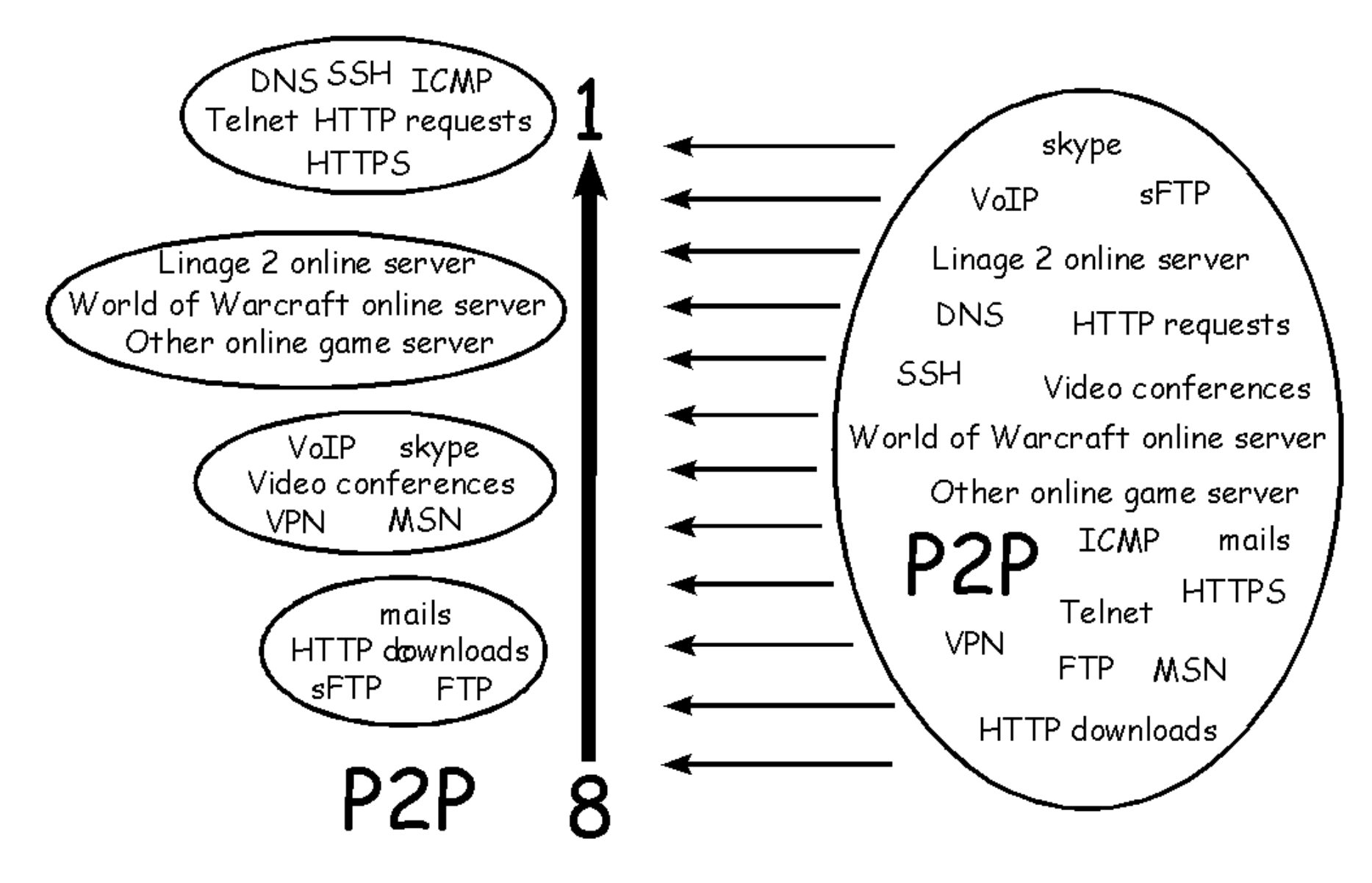

© MikroTik 2008 **33**

#### Where?

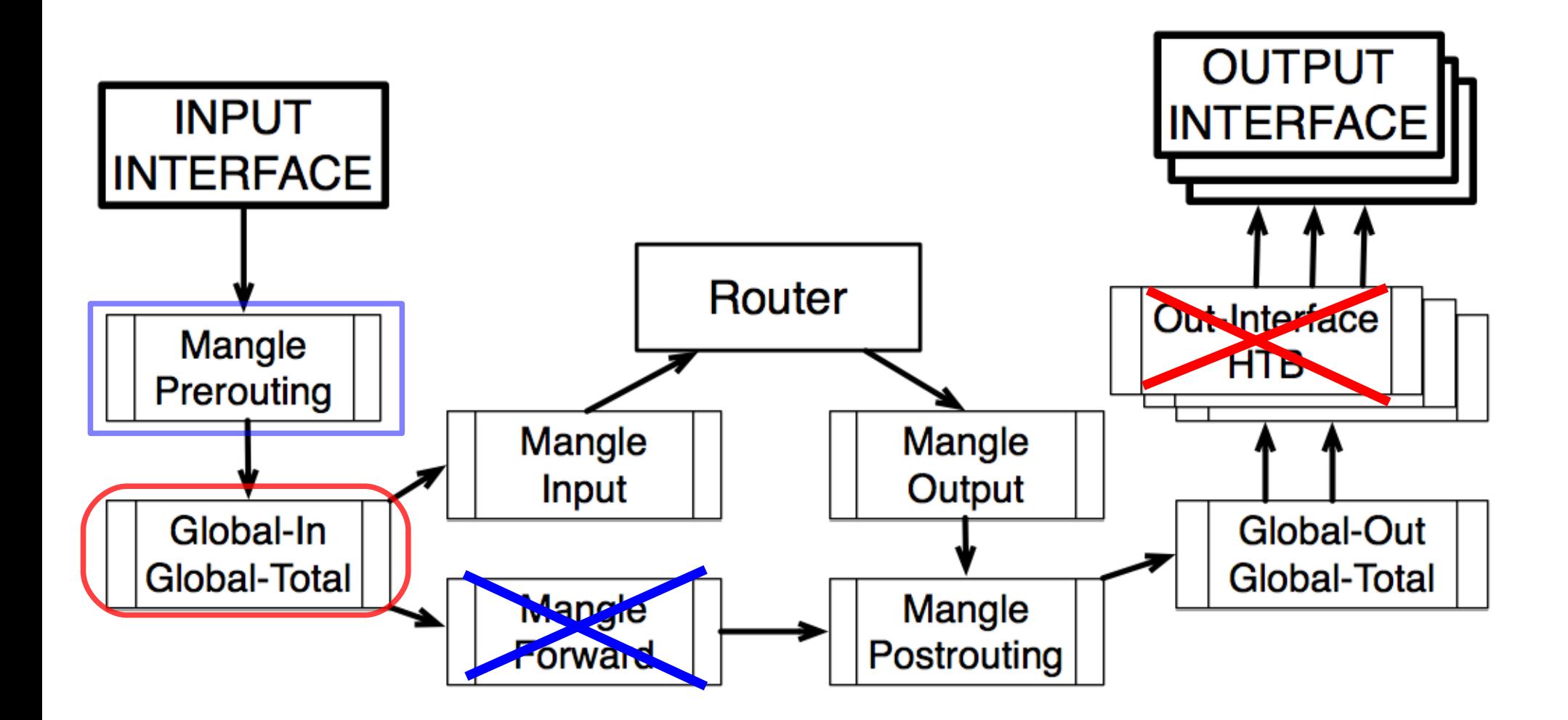

## How?

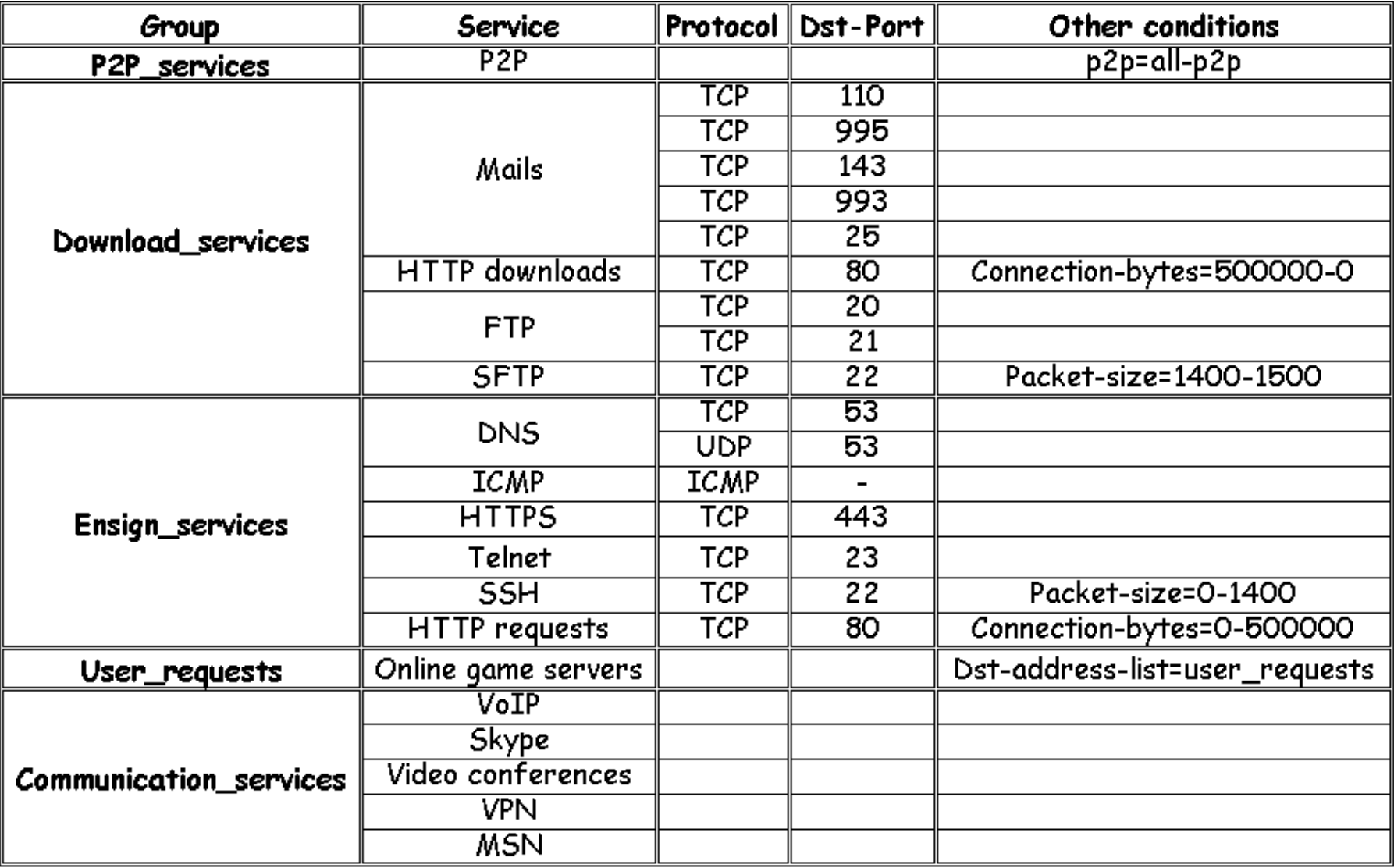

## **Priorities**

- Create packet marks in the mangle chain "Prerouting" for traffic prioritization in the globalin queue
	- ◆ Ensign\_services (Priority=1)
	- User requests (Priority=3)
	- Communication services (Priority=5)
	- Download services (Priority=7)
	- P2P services (Priority=8)